*Глибовець А. М., Хмель C. M., Пєчкурова О. М.*

# **ВИКОРИСТАННЯ НЕЙРОКОМП'ЮТЕРНИХ ІНТЕРФЕЙСІВ ДЛЯ ЗБИРАННЯ ТА НАКОПИЧЕННЯ ІНФОРМАЦІЇ ПРО КОРИСТУВАЧІВ ВЕБРЕСУРСІВ**

*У статті описано дослідження можливостей використання нейрокомп'ютерних інтерфейсів (НІ) для збирання та накопичення інформації про користувачів вебресурсів шляхом проведення експериментів на електроенцефалографічному приладі Emotiv INSIGHT на 5 каналів і браузером Chrome, проаналізовано стан сучасних НІ та їх застосування, представлено розроблену методику збирання даних за допомогою НІ та її реалізацію у вигляді програмного застосунку. Розроблений прототип дає змогу керувати сторінками Chrome за допомогою ментальних команд і збирати дані про досвід користування вебресурсами, що доповнені даними про емоційний і ментальний стан користувача.* 

**Ключові слова:** нейрокомп'ютерні інтерфейси, BCI, збирання і зберігання інформації про користувачів вебресурсів, взаємодія з вебресурсом, безпека*.*

#### **Вступ**

Використання інтернету та вебресурсів у наші дні набуває все більшої популярності, а отже, розуміння потреб користувачів, збільшення їхньої зацікавленості та покращення досвіду користувача та безпеки користування вебресурсами є важливим завданням для розробників і бізнесу. Відстеження та аналіз цієї інформації може бути важливим інструментом для покращення якості та ефективності вебресурсів.

Одним із потенційних методів для збирання та аналізу даних є використання нейрокомп'ютерних інтерфейсів (НІ, англ. brain–computer interface, BCI), які здатні перетворювати сигнали мозку на корисну інформацію. Використання НІ може допомогти збирати дані про користувачів вебресурсів, як-от зацікавленість, ставлення до певних продуктів і послуг, а також емоційний стан.

Розроблений прототип допомагає розширити можливості взаємодії користувача з вебресурсами, додає можливість керування роботою браузера за допомогою ментальних команд та імпульсів, що передає BCI-прилад. Інформація, що збирається упродовж користування вебресурсами за наявності BCI-приладу, дасть змогу краще зрозуміти поведінку та потреби користувача і в подальшому покращити взаємодію з вебресурсом та безпеку користування.

Нейрокомп'ютерний інтерфейс — це зв'язок між електричною активністю мозку і комп'ютером або іншими зовнішніми пристроями.

Сигнали, отримані від мозку, можуть мати електрофізіологічний, магнітний або метаболічний характер. Перетворення цих сигналів на команди, якщо враховано різні потенціали, дає можливість керувати приладами та взаємодіяти з іншими програмними інтерфейсами [7]. Загальну схему інтерфейсу мозок–комп'ютер (brain– computer) подано на рис. 1.

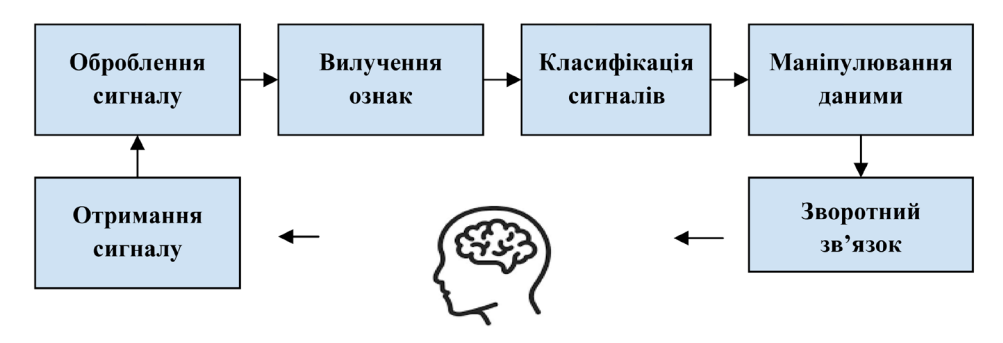

**Рис. 1.** Загальна схема інтерфейсу мозок–комп'ютер (brain–computer)

*<sup>©</sup> Глибовець А. М., Хмель C. M., Пєчкурова О. М.*, 2023

У інвазивного BCI отримання сигналів мозку реалізується за допомогою датчиків, що імплантовані безпосередньо в сіру речовину мозку шляхом нейрохірургії. Цей метод дає змогу отримати найбільш якісний і точніший сигнал, що містить менше шумів. Однак він більш ризикований, тому дослідження інвазивного BCI проводили тільки з тваринами [7]. За частково інвазивного BCI електроди імплантують усередину черепа, але за межами мозку. Сила сигналу нижча, однак ризик для пацієнта також менший.

Неінвазивний BCI не потребує внутрішньочерепної хірургії та імплантації пристрою в мозок. Це найбезпечніший спосіб, однак сила сигналу в такому разі нижча за інші способи. Неінвазивний BCI використовує функціональну магнітно-резонансну томографію (МРТ), позитронно-електронну томографію (ПЕТ), функціональну спектроскопію ближнього інфрачервоного діапазону (fNIRS), магнітоенцефалографію (МЕГ), електроенцефалографію (ЕЕГ) та однофотонну емісійну комп'ютерну томографію (SPECT) для захоплення сигналів мозку.

Ми будемо розглядати ЕЕГ-прилади, оскільки їх вважають найбільш перспективними. Сигнали ЕЕГ легко фіксувати й аналізувати. Прилади на основі ЕЕГ порівняно дешеві, їх використання не передбачає хірургічного втручання, що є важливим фактором. ЕЕГ реєструє коливання напруги внаслідок потоку іонного струму під час синаптичних збуджень у нейронах мозку. За цього способу електроди прикріплюють до шкіри голови для отримання сигналів мозку. Номер електрода варіюється від 1 до 256 для різних ЕЕГ-гарнітур. Виміряний сигнал ЕЕГ — це різниця напруги між активним електродом і електродом порівняння протягом часу з амплітудою в мікровольтах (мкВ). Зазвичай амплітуда ЕЕГ коливається від -100 до +100 мікровольт. Сигнали ЕЕГ можна класифікувати (табл. 1) відповідно до діапазонів частот, і кожен із цих діапазонів має певне біологічне значення.

Є два основні способи отримання сигналів ЕЕГ: бездротовий і дротовий. У нашому дослідженні використано бездротовий Emotiv INSIGHT на 5 каналів. Цей прилад має напівсухі полімерні датчики й датчики руху, що дає змогу виявляти рухи голови [1].

Виявлення базуються на кількох різних експериментальних наборах даних, зібраних від добровольців під час власних експериментів Emotiv [15]. Наприклад, виявлення фрустрації було проведено з більш ніж 30 суб'єктами змішаної статі, які носили гарнітури Emotiv, ЕКГ, респіратор, GSR і сфігмоманометр під час певної діяльності. Їх супроводжував психолог, вони знімали на відео та повідомляли дані про себе до та після події, а базові показники всього обладнання було зроблено також до та після.

Експерименти складалися з серії онлайнігор, які мали викликати розчарування, наприклад, гра в стилі PacMan, де елементи керування випадково виходили з ладу або змінювалися щораз частіше, або гра FPS, де суб'єкт поступово перевантажувався, а його обладнання було ненадійним.

Крім того, деякі з виявлень не покладаються на попередні дані, вони збирають дані з тегами й тренують нові сигнатури на основі даних ЕЕГ кожної особи (так працює набір розумових команд).

### **Розроблення архітектури системи взаємодії з браузером та збирання інформації користувача**

Система містить кілька компонент, які працюють разом, щоб забезпечити збирання, оброблення і відображення даних, зібраних з ЕЕГ-приладу (рис. 2).

Взаємодію компонент забезпечує Chrome-застосунок (рис. 3).

Розширення збирає дані з ЕЕГ-приладу й надсилає їх на сервер. Для написання розширення використовують JavaScript, для взаємодії з приладом — Cortex API, який надала компанія — виробник приладу Emotiv, для відправки даних на сервер застосовують REST. Важливо,

*Таблиця 1*

|       | Частота (Hz) | Амплітуда (mV) | Розміщення                     | Активність             |  |  |
|-------|--------------|----------------|--------------------------------|------------------------|--|--|
| Delta | $0.5 - 4$ Hz | $100 - 200$    | Фронтальна зона голови         | Глибокий сон           |  |  |
|       |              |                |                                |                        |  |  |
| Theta | $4-8$ Hz     | $5 - 10$       | Різні ділянки                  | Сонливість, легкий сон |  |  |
| Alpha | $8-13$ Hz    | $20 - 80$      | Задня ділянка голови           | Розслаблений           |  |  |
|       | $13 - 30$ Hz | $1 - 5$        | Ліва та права частина,         | Активне мислення,      |  |  |
|       |              |                | симетричний розподіл, найбільш | пильність              |  |  |
| Beta  |              |                | виражений фронтально           |                        |  |  |
| Gamma | $>$ 30Hz     | $0.5 - 2$      | Соматосенсорна кора            | Гіперактивність        |  |  |

**Смуги частот ЕЕГ із властивостями**

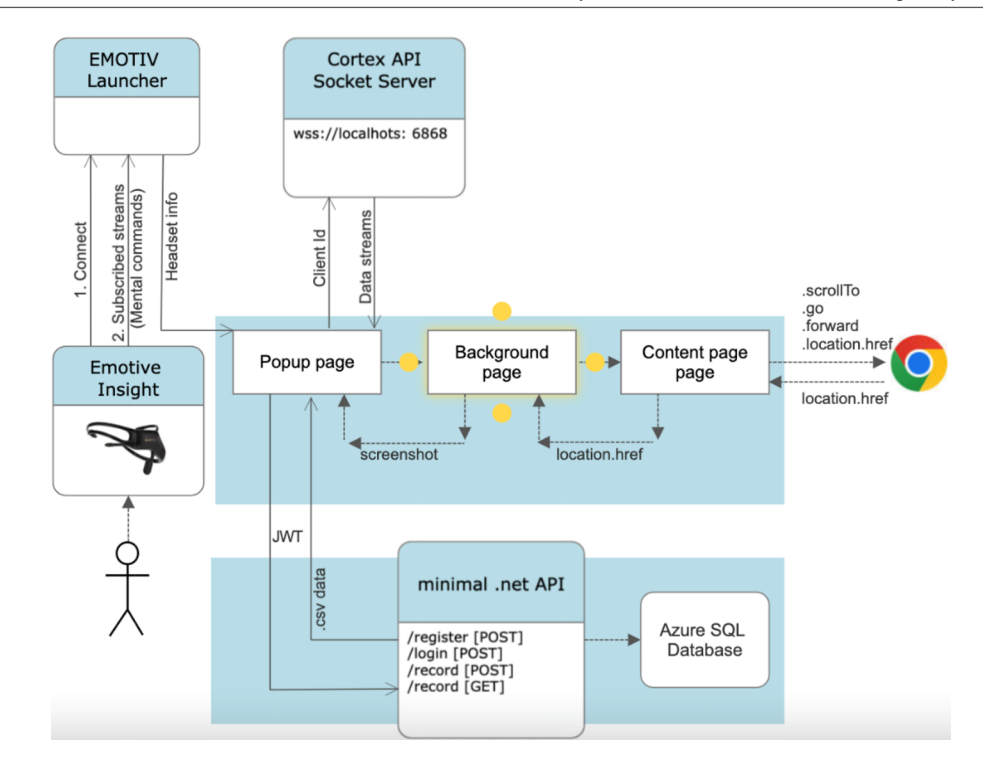

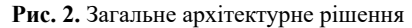

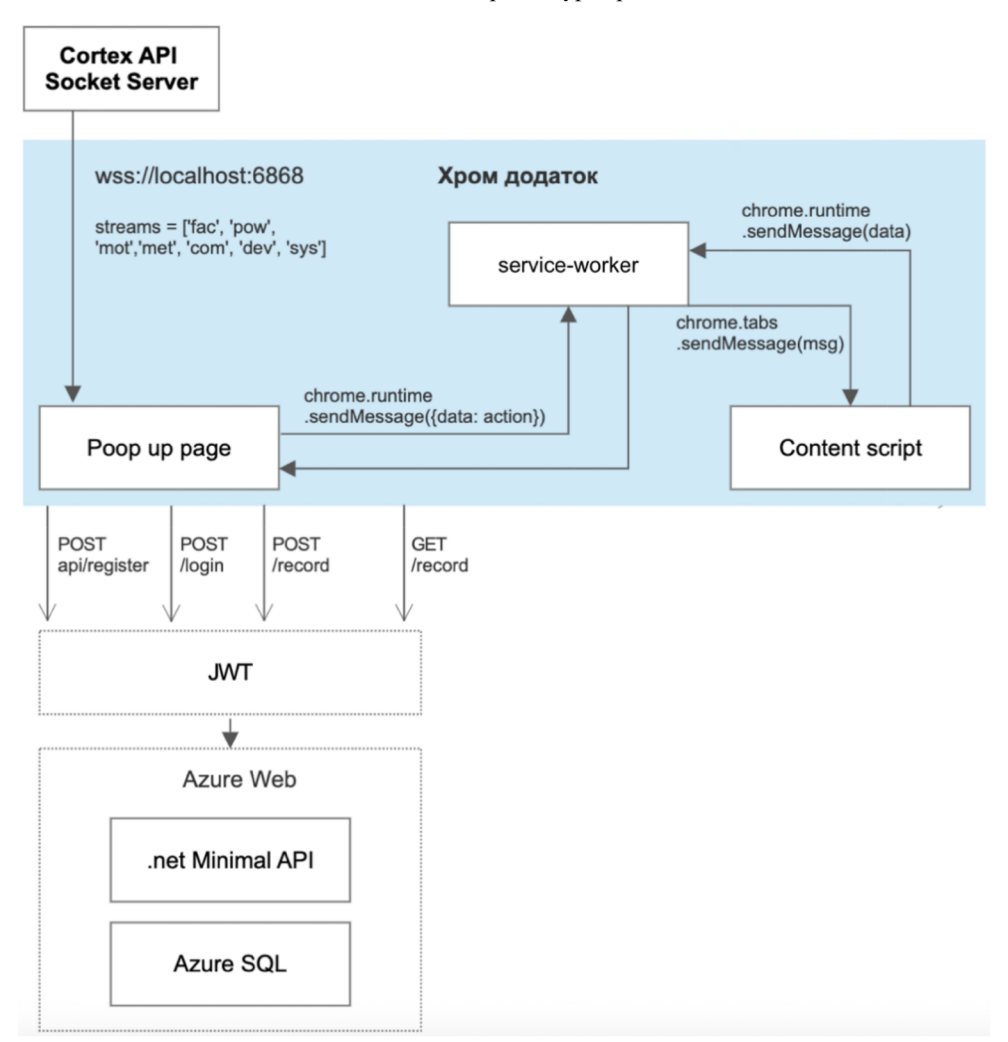

**Рис. 3.** Взаємодія між компонентами

щоб розширення було легким і не уповільнювало роботу браузера, тому для прототипу не використовували фреймворки, хоча в майбутньому можливо було б задіяти React для пришвидшення рендерингу.

Для стилізації вжито Bootstrap, але вибір бібліотеки не є принциповим. Графічну візуалізацію показників виконує Apexcharts, але це також не є принциповим рішенням. Розширення зібрано з використанням Webpack, а побудовано за принципами Crome Manifest v3 [8].

Сервер приймає дані від розширення та зберігає їх у базі даних. Для оброблення даних та аналізу результатів можна використовувати спеціалізовані бібліотеки для роботи з ЕЕГ-даними. Для забезпечення безпеки та конфіденційності даних сервер має відповідні заходи захисту, як-от шифрування та автентифікація.

## **Розроблення API з використанням minimal.NET API для зберігання та обміну даними**

Для зберігання отриманих даних було розроблено API з використанням minimal .NET API [11]. Обмін даними використовує CRUD, авторизація — JWT.

Рівень API обробляє вхідні HTTPS-запити та надсилає HTTPS-відповіді. Він складається з кінцевих точок для різних методів HTTP, таких як GET, POST, PUT і DELETE. Ці контролери взаємодіють із сервісним рівнем для виконання операцій CRUD над даними.

Сервісний рівень містить бізнес-логіку програми. Він відповідає за реалізацію шаблону репозиторію для взаємодії з базою даних і виконання операцій CRUD, а також реалізує авторизацію JWT для перевірки запитів користувачів.

Рівень сховища взаємодіє з базою даних для виконання операцій CRUD. Він містить реалізацію DTO для передавання даних між різними рівнями програми.

Рівень бази даних містить базу даних SQL, яка зберігає дані програми.

Структуру проєкту відображено на рис. 4.

У цій архітектурі елементи AuthEndpoints і RecordEndpoints визначають кінцеві точки для різних методів HTTP. Клас RecordEndpoints викликає інтерфейс IRecordRepository, який реалізований класом RecordRepository. Клас AuthEndpoints викликає інтерфейс IAuthRepository, який реалізований класом AuthRepository. Класи RecordRepository та AuthRepository взаємодіють із базою даних SQL для виконання операцій CRUD над моделями Record і LocalUser відповідно.

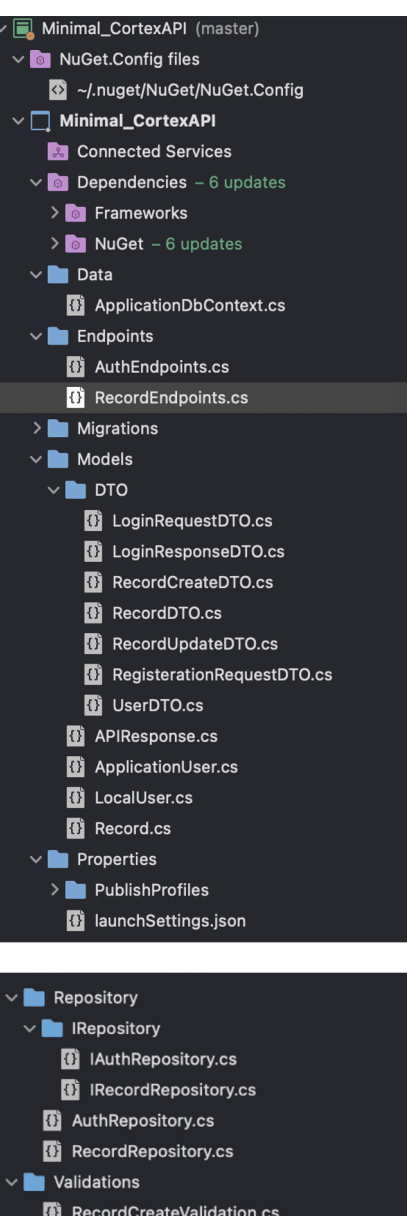

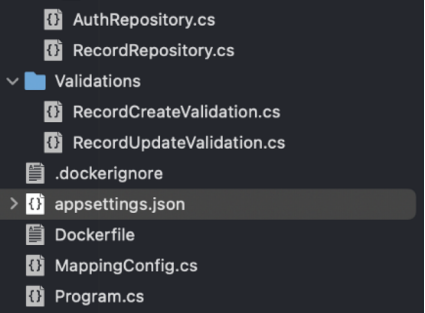

**Рис. 4.** Структура проєкту

Для аутентифікації використовується Microsoft.AspNetCore Authentication. AuthenticationMiddleware. Авторизацію виконує Microsoft. AspNetCore. Authentication. AuthorizationMiddleware .

UseRouting налаштовує маршрутизацію для оброблення вхідних запитів. Потім UseAuthorization авторизує запит на основі схем автентифікації та політик, налаштованих у програмі. UseEndpoints відображає кінцеві точки на відповідні запити.

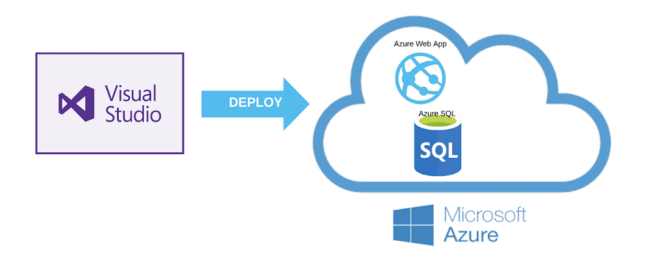

**Рис. 5.** Публікація застосунку

Для JWT для автентифікації користувача використовується Microsoft.AspNetCore. Authentication.JwtBearer. Це пакет у структурі ASP.NET Core, який забезпечує перевірку вебтокенів JSON (JWT) у вхідних запитах. Керування автентифікацією та авторизацією користувачів забезпечує Microsoft.AspNetCore.Identity.

Файл appsettings.json містить налаштування конфігурації програми, наприклад рядок підключення до бази даних SQL. Файл Program.cs відповідає за налаштування та запуск програми .NET minimal API.

#### **Публікація та взаємодія з Azure**

Публікація (рис. 5) наразі відбувається за використання Visual Studio, але в подальшому розвитку проєкту можливо було б налаштувати CI/ CD іншим чином.

### **Архітектура бази даних**

Як базу даних було вибрано SQL Azure database. На рис. 6 показано зв'язок між користувачем і створеними ним записами.

Із цією структурою бази даних можна використовувати Entity Framework або іншу ORM, щоб зіставляти моделі з таблицями бази даних і взаємодіяти з ними у своїй програмі.

## **[Реалізація](https://docs.google.com/document/d/1APTsCkKDaGxd1s2464ti3srU9RXkL0xr/edit#heading=h.17dp8vu) прототипу збирання та накопичення інформації**

Для збирання даних користувача було розроблено Chrome-застосунок, який використовує Cortex API для взаємодії з гарнітурою і в якому

ld

Name Rating

**Strass** 

Engagement

**Excitement** 

Relaxation

Screenshot

**Interest** 

Focus

Url

Date

Records

INT

INT

INT

INT

**INT** 

INT

INT

INT

NVARCHAR(MAX)

NVARCHAR(MAX)

NVARCHAR(MAX)

DATETIME2

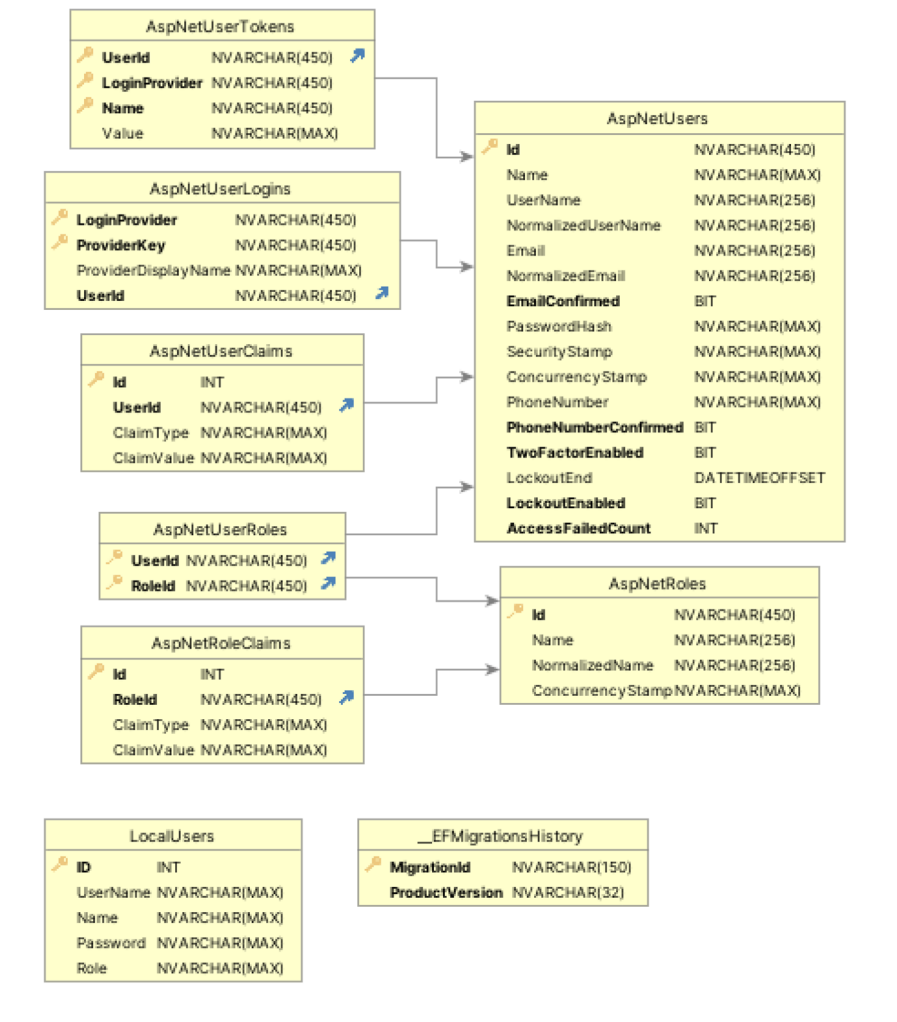

**Рис. 6.** Структура бази даних

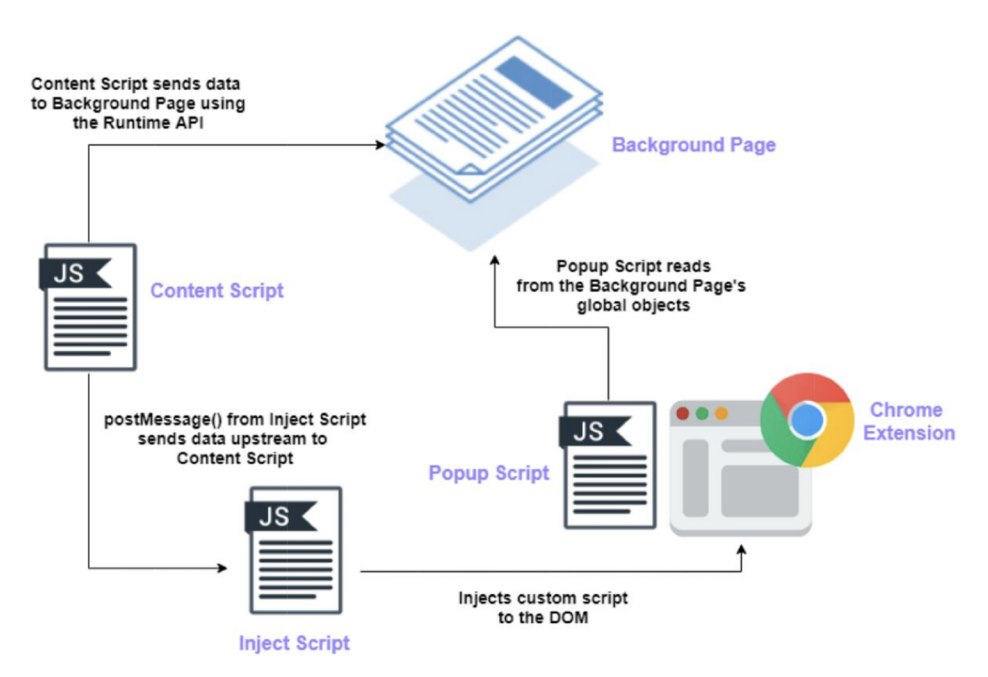

**Рис. 7.** Передавання повідомлень у Chrome-застосунку

реалізовано робочий процес API, створено підписку на отримання даних і графічний інтерфейс для відображення отриманих даних, побудовано інтерфейс для реєстрації та входу користувача (дані з гарнітури отримуються за допомогою Websocket і відправляються на сервер за допомогою REST API). Схему передавання повідомлень у застосунку відображено на рис. 7.

Взаємодія з браузером відбувається шляхом передавання команди у content-script, якій має безпосередній доступ до сторінки браузера. Тобто відбувається JavaScirpt inject, з можливостями, що надає JavaScript [8].

У прототипі було використано такі команди (але в подальшому потрібно провести аналіз найбільш потрібних користувачеві дій):

```
chrome.runtime.onMessage.addListener((msg, sender, sendResponse) => {
   console.log("content got message: ", msg);
   if (msq.data == 'scrollUp') {
       window.scrollTo({ top: document.documentElement.scrollTop -100,
behavior: 'smooth' })
   \overline{\phantom{a}}if (msa.data == 'scrollDown') {
       window.scrollTo({ top: document.documentElement.scrollTop +100,
behavior: 'smooth' })
   \rightarrowif (msq.data == 'scrollToTop') {
       window.scrollTo({ top: 0, behavior: 'smooth' })
   \overline{\phantom{a}}if (msq.data == 'scrollToBottom') {
       window.scrollTo(0, document.body.scrollHeight);
   \}if (msq.data == 'qoBack') {
       window.history.qo(-1);-1
   if (msq.data == 'qofforward') {
       window.history.forward();
   \rightarrow\});
```
Взаємодія з гарнітурою і збирання даних користувача відбувається у popup сторінці. Таке рішення було пов'язане з частою втратою сигналу з гарнітури, тож у popup сторінці цю проблему простіше відстежити й усунути.

Для взаємодії з гарнітурою використовується Cortex API, тож коли надходить сигнал із гарнітури, з popup відправляється запит до service worker. Якщо в момент запиту один з Chrome tab є активним, то service worker надсилає повідомлення до popup page з такими даними: Screenshot сторінки, URL сторінки. Ці дані було вибрано, щоб продемонструвати можливості взаємодії додатку з сторінкою браузера. В подальшому розвитку проєкту можливо передавати інші дані, за переліком — усі, які можна отримати з сторінки браузера за допомогою JavaScript.

Зібрані дані надсилаються до сервера для збереження у базі даних. Приклад зібраних даних наведено на рис. 8. Зібрані дані можна завантажити у вигляді .csv файлу.

#### **[Висновки](https://docs.google.com/document/d/1APTsCkKDaGxd1s2464ti3srU9RXkL0xr/edit#heading=h.35nkun2)**

У цьому дослідженні проаналізовано можливості взаємодії між BCI-приладом і браузером Chrome. Розроблений прототип дає змогу керувати сторінками Chrome за допомогою ментальних команд і збирати дані про досвід користування вебресурсами, що доповнені даними про емоційний та ментальний стан користувача.

Розроблений прототип можна використовувати для покращення навчального процесу або маркетингових досліджень, тобто він передбачає модель B2B (business-to-business). Подальший напрям розвитку додатка передбачає підтримку найпоширеніших гарнітур BCI.

Серед недоліків застосунку зазначимо таке. Під час тестування не вдалося отримати 100 % з'єднання, максимальна отримана якість була 80 %. Відповідно користуватися ментальними командами було неможливо. Щоб усунути недолік, треба замінити прилад. Для отримання ЕЕГ-даних потрібна окрема ліцензія, а для отримання ментальних команд — окремий запит до служби підтримки. Користуватися застосунком можна тільки з clientId.

Проте збирання даних, які поєднують інформацію про досвід користувача, разом із даними про ментальні стани та управління за допомогою ментальних команд відкриває широкі перспективи і можливості. Для цього необхідно провести додаткові дослідження та вдосконалити прототип.

Загалом використання BCI є цікавим і перспективним напрямом, але існує ще багато питань, які можуть бути перешкодою для щоденного використання BCI користувачами, що не спеціалізуються в цій галузі.

| Ġ                   |                                       | <b>Azure Data Studio</b>         | File<br>Edit           | <b>View</b><br>Window                        | Help                       |                        |                                                                                                    | (6)                          | Θ<br>⊕           | ▩<br>$\infty$ | ക                         | <b>A</b> ABC | *<br>LYJ.  | 令                           | B<br><b>Q</b> |              | <b>Sun 14 M</b> |
|---------------------|---------------------------------------|----------------------------------|------------------------|----------------------------------------------|----------------------------|------------------------|----------------------------------------------------------------------------------------------------|------------------------------|------------------|---------------|---------------------------|--------------|------------|-----------------------------|---------------|--------------|-----------------|
|                     |                                       |                                  |                        |                                              |                            |                        | SQLQuery_1 - mentalapi.database.windows.net.mentalapi (saadmin)                                                                 |                              |                  |               |                           |              |            |                             |               |              | OQ              |
|                     | $\equiv$ Welcome                      |                                  |                        | mentalapi.database.windows.net:mentalapi     |                            |                        | $\equiv$ SQLQuery_1 - mentalaadmin) $\times$                                                                                    | SQLQuery_2 - mentalaadmin) · |                  |               |                           |              |            |                             |               |              |                 |
|                     | $\triangleright$ Run $\square$ Cancel |                                  |                        | 8 Disconnect & Change Connection   mentalapi |                            | $\checkmark$           | ぷ Estimated Plan $\frac{2}{3}$ <sup>e</sup> Enable Actual Plan <a> Export as Notebook</a> Export as Notebook Export as Notebook |                              |                  |               |                           |              |            |                             |               |              |                 |
| 1                   |                                       | <b>SELECT TOP (1000) [Id]</b>    |                        |                                              |                            |                        |                                                                                                    |                              |                  |               |                           |              |            |                             |               |              |                 |
| $\overline{2}$      |                                       | . [Name]                         |                        |                                              |                            |                        |                                                                                                    |                              |                  |               |                           |              |            |                             |               |              |                 |
|                     | 3<br>, [Rating]                       |                                  |                        |                                              |                            |                        |                                                                                                    |                              |                  |               |                           |              |            |                             |               |              |                 |
| $\overline{a}$<br>5 |                                       | , [Engagement]<br>, [Excitement] |                        |                                              |                            |                        |                                                                                                    |                              |                  |               |                           |              |            |                             |               |              |                 |
| 6                   |                                       | , [Stress]                       |                        |                                              |                            |                        |                                                                                                    |                              |                  |               |                           |              |            |                             |               |              |                 |
|                     |                                       | , [Relaxation]                   |                        |                                              |                            |                        |                                                                                                    |                              |                  |               |                           |              |            |                             |               |              |                 |
| 8                   |                                       | , [Interest]                     |                        |                                              |                            |                        |                                                                                                    |                              |                  |               |                           |              |            |                             |               |              |                 |
| 9<br>10             |                                       | , [Focus]<br>, [Ur1]             |                        |                                              |                            |                        |                                                                                                    |                              |                  |               |                           |              |            |                             |               |              |                 |
| 11                  |                                       | , [Screenshot]                   |                        |                                              |                            |                        |                                                                                                    |                              |                  |               |                           |              |            |                             |               |              |                 |
| 12                  |                                       | , [Date]                         |                        |                                              |                            |                        |                                                                                                    |                              |                  |               |                           |              |            |                             |               |              |                 |
| <b>Results</b>      |                                       | Messages                         |                        |                                              |                            |                        |                                                                                                    |                              |                  |               |                           |              |            |                             |               |              |                 |
|                     | Id                                    | Name<br>$\checkmark$             | Rating<br>$\checkmark$ | Engagement<br>$\checkmark$                   | Excitement<br>$\checkmark$ | Stress<br>$\checkmark$ | Relaxation<br>$\checkmark$                                                                                                    | Interest<br>$\checkmark$     | $Focus \sim Url$ |               |                           | $\checkmark$ | Screenshot |                             |               | $\checkmark$ | Date            |
| $\overline{9}$      | 368                                   | user2                            | 0                      | 0,169666                                     | 0,144721                   | 0,231963               | 0,11751                                                                                                    | 0,424111                     | 0,146369         |               |                           |              |            |                             |               |              | $0001 -$        |
| 10                  | 369                                   | user2                            | 0                      | 0,137832                                     | 0,167417                   | 0,233406               | 0,132889                                                                                                    | 0,43631                      | 0,07329          |               |                           |              |            |                             |               |              | $0001 -$        |
| 11                  | 370                                   | user2                            | ø                      | 0                                            | 0                          | 0                      | 0                                                                                                    | 0                            | 0                |               | https://en.wikipedia.org/ |              |            | data:image/jpeg;base64,/9   |               |              | 0001-           |
| 12                  | 371                                   | user2                            | 0                      | 0                                            | 0                          | 0                      | 0                                                                                                    | 0                            | 0                |               | https://en.wikipedia.org/ |              |            | data:image/jpeg;base64,/9   |               |              | $0001 -$        |
| 13                  | 372                                   | user2                            | 0                      | 0,715838                                     | 0,205028                   | 0,365784               | 0,421557                                                                                                    | 0,494936                     | 0,516555         |               | https://en.wikipedia.org/ |              |            | data:image/jpeg;base64,/9   |               |              | 0001-           |
| 14                  | 373                                   | user2                            | ø                      | 0,469385                                     | 0,498245                   | 0,493113               | 0,551166                                                                                                    | 0,550124                     | 0,37729          |               | https://en.wikipedia.org/ |              |            | data:image/jpeg;base64,/9   |               |              | $0001 -$        |
| 15                  | 374                                   | user2                            | 0                      | 0,646979                                     | 0,713939                   | 0,41293                | 0,434064                                                                                                    | 0,495224                     | 0,5617           |               | https://en.wikipedia.org/ |              |            | data: image/jpeg; base64,/9 |               |              | 0001-           |
| 16                  | 375                                   | user2                            | 0                      | 0,630468                                     | 0,393141                   | 0,38384                | 0,408921                                                                                                    | 0,460409                     | 0,591261         |               | https://en.wikipedia.org/ |              |            | data:image/jpeg;base64,/9   |               |              | 0001-           |
| 17                  | 376                                   | user <sub>2</sub>                | 0                      | 0,592997                                     | 0,235211                   | 0,39806                | 0,412705                                                                                                    | 0,471805                     | 0,467372         |               | https://en.wikipedia.org/ |              |            | data:image/jpeg;base64,/9   |               |              | 0001-           |
| 18                  | 377                                   | user2                            | 0                      | 0,504471                                     | 0,332451                   | 0,300691               | 0,346026                                                                                                    | 0,540614                     | 0,309841         |               | https://en.wikipedia.org/ |              |            | data:image/jpeg;base64,/9   |               |              | 0001-           |
| 19                  | 378                                   | user2                            | 0                      | 0,517188                                     | 0,397777                   | 0,320276               | 0,33638                                                                                                    | 0,480305                     | 0,294002         |               | https://en.wikipedia.org/ |              |            | data:image/jpeg;base64,/9   |               |              | 0001-           |
| 20                  | 379                                   | user <sub>2</sub>                | 0                      | 0,500879                                     | 0,203085                   | 0,274869               | 0,304545                                                                                                    | 0,468501                     | 0,314883         |               | https://en.wikipedia.org/ |              |            | data:image/jpeg;base64,/9   |               |              | 0001-           |
| 21                  | 380                                   | user2                            | 0                      | 0,50077                                      | 0,417278                   | 0,383585               | 0,452125                                                                                                    | 0,554597                     | 0,309707         |               | https://en.wikipedia.org/ |              |            | data:image/jpeg;base64,/9   |               |              | 0001-           |
| 22                  | 381                                   | user2                            | 0                      | 0,457239                                     | 0,296883                   | 0,332148               | 0,377111                                                                                                    | 0,50687                      | 0,244384         |               | https://en.wikipedia.org/ |              |            | data:image/jpeg;base64,/9   |               |              | 0001-           |
| 23                  | 382                                   | user2                            | 0                      | 0,403107                                     | 0,302896                   | 0,291229               | 0,313338                                                                                                    | 0,448016                     | 0,202878         |               | https://en.wikipedia.org/ |              |            | data:image/jpeg;base64,/9   |               |              | 0001-           |
| 24                  | 383                                   | user2                            | ø                      | 0.385461                                     | 0,302975                   | 0.311744               | 0,311488                                                                                                    | 0,48506                      | 0,248093         |               | https://en.wikipedia.org/ |              |            | data:image/jpeg;base64,/9   |               |              | $0001 -$        |

**Рис. 8.** Приклад зібраних даних

#### *Список літератури*

- 1. A Beginner's Guide to Brain-Computer Interface and Convolutional Neural Networks by Alexandre Gonfalonieri [Electronic resource]. –– 2018. –– Mode of access: https:// towardsdatascience.com/a-beginners-guide-to-brain-computerinterface-and-convolutional-neural-networks-9f35bd4af948.
- 2. Are Emotiv Products Medical Devices? [Electronic resource] // Emotiv. –– 2020. –– Mode of access: https://www.emotiv.com/ knowledge-base/are-emotiv-products-medical-devices/.
- 3. Basics of Neural Oscillations [Electronic resource] // Emotiv. –– Mode of access: https://www.emotiv.com/tutorials/basics-ofneural-oscillations/.
- 4. BCI Guide [Electronic resource] // Emotiv. –– Mode of access: https://www.emotiv.com/bci-guide/.
- 5. Brain–computer interface [Electronic resource]. –– Mode of access: https://en.wikipedia.org/wiki/Brain%E2%80%93 computer\_interface.
- 6. Cortex API Documentation [Electronic resource] // Emotiv. –– Mode of access: https://emotiv.gitbook.io/cortex-api/.
- 7. Create a web API with ASP.NET Core. Microsoft Docs [Electronic resource]. — Mode of access: https://learn. microsoft.com/en-us/aspnet/core/tutorials/min-web-api?view =aspnetcore-7.0&tabs=visual-studio.
- 8. Extensions 101 Chrome Developers. Google Chrome Developer Documentation [Electronic resource] / Emotiv. –– Mode of access: https://developer.chrome.com/docs/extensions/ mv3/getstarted/extensions-101/.
- 9. Insight 2 User Manual: Insight Sensor Coverage [Electronic resource] // Emotiv. –– Mode of access: https://emotiv.gitbook. io/insight-2-user-manual/introduction/insight-sensor-coverage.
- 10. Insight [Electronic resource] // Emotiv. Mode of access: https://www.emotiv.com/insight/.
- 11. Microsoft Azure SQL Database: Platform-as-a-Service (PaaS) Overview [Electronic resource]. –– Mode of access: https:// learn.microsoft.com/en-us/azure/azure-sql/database/sqldatabase-paas-overview?view=azuresql.
- 12. Neuroscience Guide [Electronic resource] // Emotiv. –– Mode of access: https://www.emotiv.com/neuroscience-guide/.
- 13. Rashid M. Current Status, Challenges, and Possible Solutions of EEG-Based Brain-Computer Interface: A Comprehensive Review. Frontiers in Neurorobotics. [Electronic resource] / M. Rashid, N. Sulaiman, A. P. P. Abdul Majeed, R. M. Musa, A. F. Ab. Nasir, B. S. Bari, S. Khatun. -- 2020. -- Mode of access: https://www.frontiersin.org/articles/10.3389/fnbot. 2020.00025/full.
- 14. TajDini M. Wireless Sensors for Brain Activity A Survey [Electronic resource] / Mahyar TajDini, Volodymyr Sokolov, Ievgeniia Kuzminykh, Stavros Shiaeles, and Bogdan Ghita. –– 2020. –– Mode of access: https://www.researchgate.net/ publication/346714810\_Wireless\_Sensors\_for\_Brain\_ Activity-A\_Survey.
- 15. What are the Detections Based On? How Were the Algorithms Created? [Electronic resource] // Emotiv. –– 2019. –– Mode of access: https://www.emotiv.com/knowledge-base/what-are-thedetections-based-on-how-were-the-algorithms-created/.
- 16. What are the Performance Metrics? Detection Suite [Electronic resource] // Emotiv. –– 2019. –– Mode of access: https://www. emotiv.com/knowledge-base/what-are-the-performancemetrics-detection-suite/.
- 17. Where Can I Get Access to Raw EEG API? [Electronic resource] // Emotiv. ––Mode of access: https://www.emotiv. com/knowledge-base/where-can-i-get-access-to-raw-eeg-api/.

#### *References*

- A Beginner's Guide to Brain-Computer Interface and Convolutional Neural Networks by Alexandre Gonfalonieri. (2018, Nov. 25). https://towardsdatascience.com/a-beginners-guide-to-braincomputer-interface-and-convolutional-neural-networks-9f35bd4af948.
- Emotiv. *Neuroscience Guide*. https://www.emotiv.com/neuroscience-guide/.
- Emotiv. (2019, May 31). *What are the Detections Based On? How Were the Algorithms Created?* https://www.emotiv.com/knowledge-base/what-are-the-detections-based-on-how-were-the-algorithms-created/.
- Emotiv. (2021, Sept. 11). *What are the Performance Metrics? Detection Suite*. https://www.emotiv.com/knowledge-base/whatare-the-performance-metrics-detection-suite/.
- Emotiv. *Are Emotiv Products Medical Devices?* https://www.emotiv. com/knowledge-base/are-emotiv-products-medical-devices/.
- Emotiv. *Basics of Neural Oscillations*. https://www.emotiv.com/tutorials/basics-of-neural-oscillations/.
- Emotiv. *BCI Guide*. https://www.emotiv.com/bci-guide/.
- Emotiv. *Cortex API Documentation*. https://emotiv.gitbook.io/cortex-api/.
- Emotiv. *Insight* https://www.emotiv.com/insight/.
- Emotiv. *Insight 2 User Manual: Insight Sensor Coverage.* https:// emotiv.gitbook.io/insight-2-user-manual/introduction/insightsensor-coverage.
- Emotiv. *Where Can I Get Access to Raw EEG API?* https://www. emotiv.com/knowledge-base/where-can-i-get-access-to-raweeg-api/.
- Google. (2023, Sept. 8). *Extensions 101 Chrome Developers. Google Chrome Developer Documentation.* https://developer. chrome.com/docs/extensions/mv3/getstarted/extensions-101/.
- *Microsoft Azure SQL Database: Platform-as-a-Service (PaaS) Overview*. (2023, March. 3). https://learn.microsoft.com/en-us/ azure/azure-sql/database/sql-database-paas-overview?view= azuresql.
- Microsoft. (2023, Aug. 22). *Create a web API with ASP.NET Core*. Microsoft Docs. https://learn.microsoft.com/en-us/aspnet/core/ tutorials/min-web-api?view=aspnetcore-7.0&tabs=visual-studio.
- Rashid, M., Sulaiman, N., Abdul Majeed, A. P. P., Musa, R. M., Ab. Nasir, A. F., Bari, B. S., & Khatun, S. (2020, June 3). *Current Status, Challenges, and Possible Solutions of EEG-Based Brain-Computer Interface: A Comprehensive Review. Frontiers in Neurorobotics*. https://www.frontiersin.org/articles/10.3389/ fnbot.2020.00025/full.
- TajDini, M., Sokolov, V., Kuzminykh, I., Shiaeles, S., & Ghita, B. (2020, Dec.). *Wireless Sensors for Brain Activity — A Survey*. https://www.researchgate.net/publication/346714810\_Wireless\_Sensors\_for\_Brain\_Activity-A\_Survey.
- Wikipedia contributors. *Brain–computer interface*. https:// en.wikipedia.org/wiki/Brain%E2%80%93computer\_interface.

*A. Hlybovets, S. Khmel, O. Pyechkurova*

# **USAGE OF NEURO-COMPUTER INTERFACES FOR COLLECTING AND STORING INFORMATION ABOUT WEB RESOURCE USERS**

*Brain-computer interface (BCI) is a link between the electrical activity of the brain and a computer or other external devices. Signals obtained from the brain can be electrophysiological, magnetic, or metabolic. Conversion of these signals into commands allows for controlling devices and interacting with other software interfaces.*

*The aim of this paper is to describe the development of a prototype that demonstrates the capabilities of using neuro-computer interfaces for collecting and storing information about web resource users. By utilizing the developed prototype, the interaction between users and web resources can be enhanced, allowing for browser control through mental commands and impulses transmitted by a BCI device. The gathered information during the use of web resources with the help of a BCI device will aid in better understanding user behavior and needs, improving the interaction with web resources, and ensuring user safety.*

*To collect user data, a Chrome extension was developed using JavaScript. Bootstrap is used for styling the extension, although the choice of library is not essential. The graphical visualization of indicators is implemented using Apexcharts, but this is also not a mandatory solution. Webpack is used for building the extension, following the principles of Chrome Manifest v3.*

*The extension interacts with the headset through the Cortex API. A graphical user interface was created to display the obtained data, as well as interfaces for user registration and login. Data from the headset is obtained through Websockets. An API was developed using minimal .NET API to store the collected data. CRUD is used for data exchange, and JWT is employed for authentication.*

*The developed prototype allows users to control Chrome pages using mental commands and collect data about the user experience of web resources, supplemented by data about the user's emotional and mental state.*

**Keywords:** neuro-computer interfaces, BCI, collection and storage of information about web resource users, interaction with web resources, security.

*Матеріал надійшов 20.09.2023*

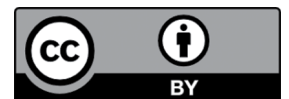

Creative Commons Attribution 4.0 International License (CC BY 4.0)